簡易マップ作成マニュアル

■ 基本操作 マウスホイール カメラ拡大縮小 右クリック+移動 カメラ平行移動 マウスホイールクリック+移動 カメラ回転

■ マップチップ及びサイズの選択 新規作成画面で選択することができます。

## ■ 勢力の選択

・1vs1 の場合

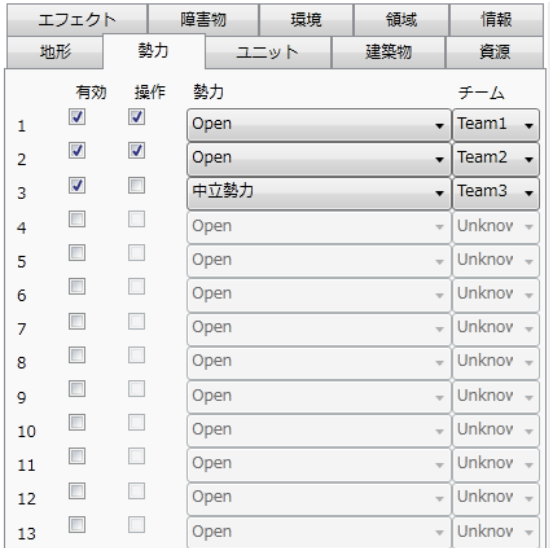

## ・2vs2 の場合

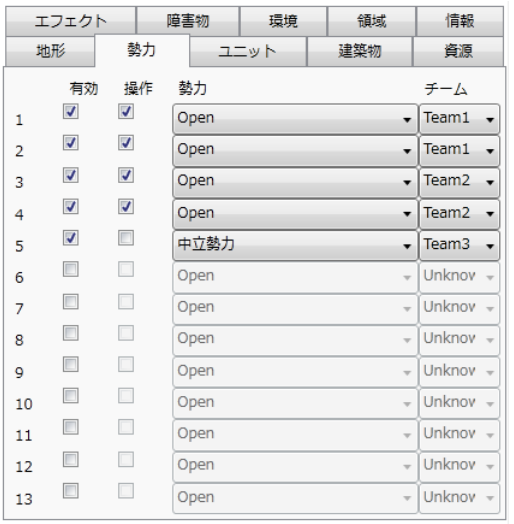

## ■ 領域

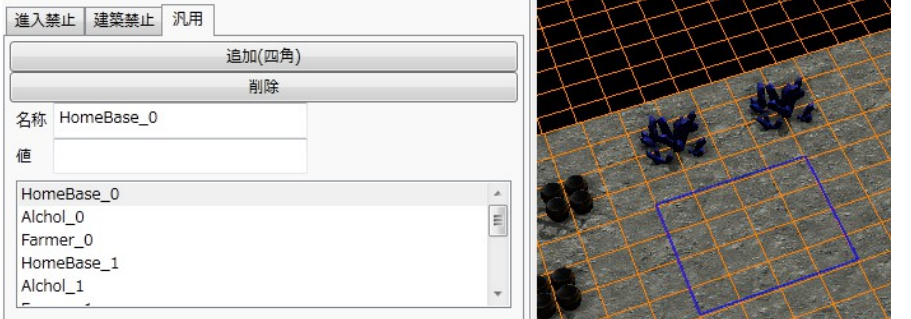

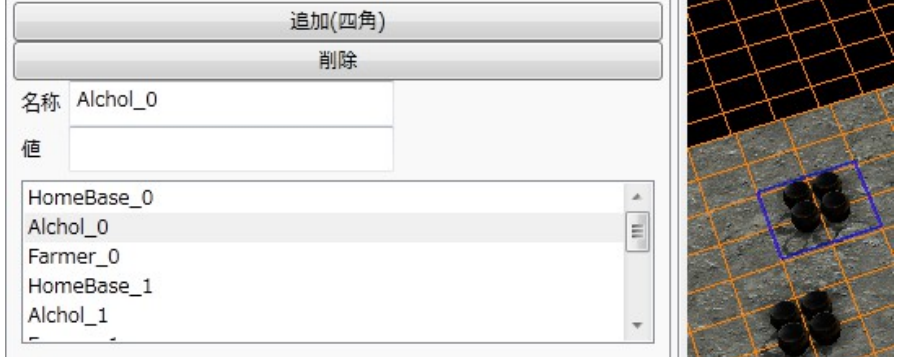

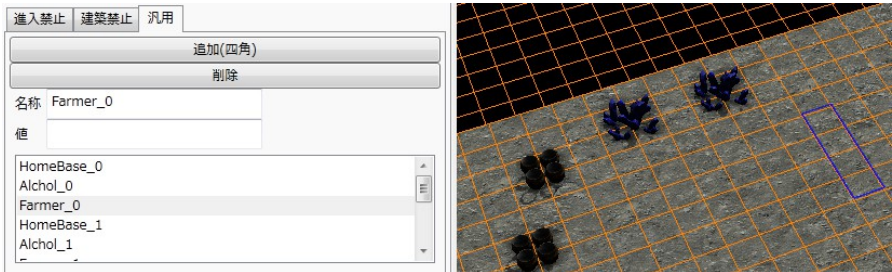

・1vs1 の場合

HomeBase\_0 Alchol\_0 Farmer\_0 ~ 4 ランダムで選択される

・2vs2 の場合 HomeBase\_0 Alchol\_0 Farmer\_0  $\sim$  1  $\neq$   $\sim$   $\sim$  1 HomeBase\_2 Alchol\_2 Farmer\_2  $\sim$  3  $\tau$   $\rightarrow$   $\sim$  2

酒、壺の配置は広めに取りましょう。 回収時に詰まってしまいます。

また、本拠地をおける位置には HomeBase\_Sub\_0 ~ という領域を設定してください。

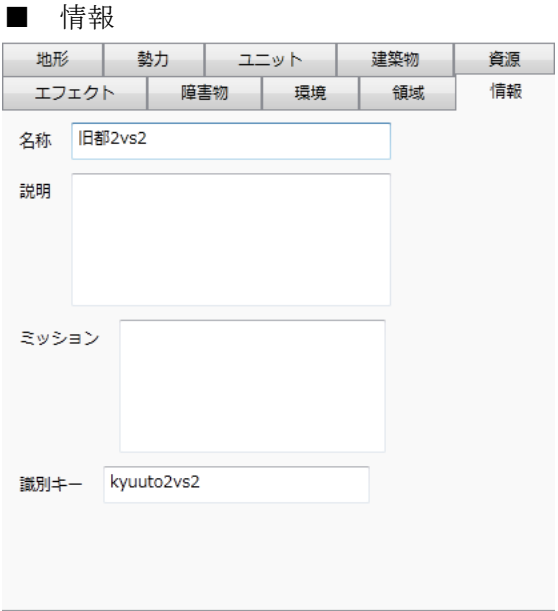

※画像は古いです

名称 一覧に表示される名称 説明 表示される予定 ミッション 1vs1 で使用する場合は、「LotusCraft.LotusCraft1v1MissionForMultiplayer」 2vs2 で使用する場合は、「LotusCraft.LotusCraft2v2MissionForMultiplayer」 2vs2 で使用する場合は、「LotusCraft.LotusCraft3v3MissionForMultiplayer」 と記述。

識別キー 絶対に他のマップと被らないキー ランダム 16 桁とかでいいです。

これらの値は、フォーカスが外れた時に保存されます。 編集したらどこか別の欄にフォーカスを当ててください。

■ 実行テスト

MOD/Map/ に入れてください。

そうすると、オンライン(デバッグ中)、オフライン共に使用できるようになります。 オンラインの場合は、全プレイヤーが同じ識別キーのマップを持っていることが条件です。 ■ 無事、遊んで面白かったら。

・障害物

障害物を配置します。

Ctrl と同時押しでグリッドに沿って配置できます。

また、木の場合は、編集にて拡大縮小、回転をして違うものに見えるようにしましょう。

現在、障害物に衝突判定はないので、

「領域」-> 進入禁止を指定してください。

・マップチップ塗り

「地形」 -> 「素材」

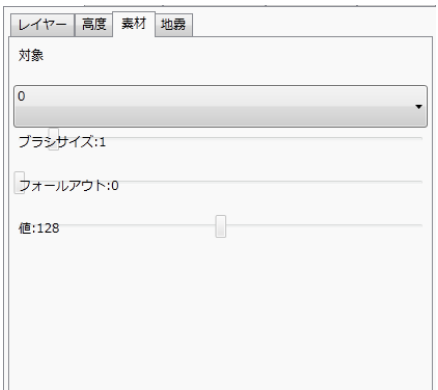

0 と表示されている部分 素材の種類

ブラシサイズ ブラシの大きさ

フォールアウト ブラシのぼかし方

値 加算する値です。

基本的に、ブラシサイズ大きめ フォールアウト 90 値 10 くらいで塗ります。

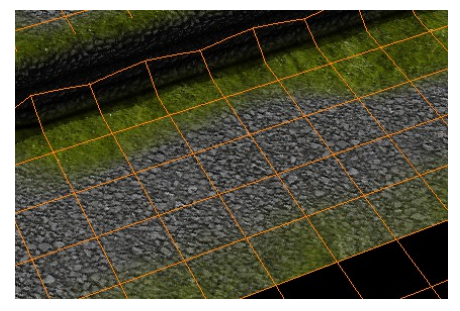

壁近辺や、汚したいところ、草を生やしたいところをある程度ランダムになるように素材を つけていきます。

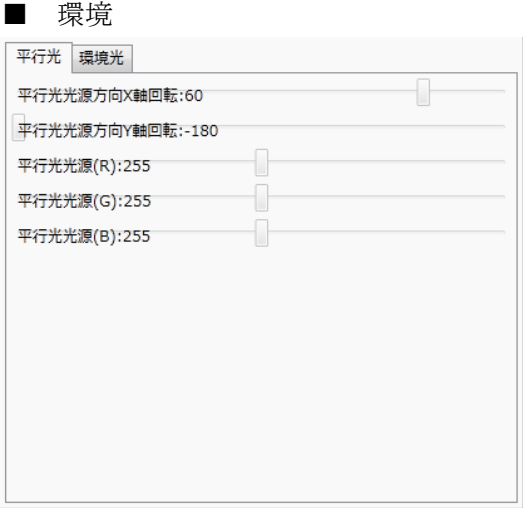

光源の位置と強さを指定します。

平行光源の X 軸は 60 度

平行光源の Y 軸は-180 度

くらいだと、逆光にならず、プレイヤーにとって見やすくなります。